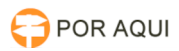

## PJe1G: Painel de Perito

## 30/06/2024 16:21:47

## **Imprimir artigo da FAQ Categoria:** STIC::Sistemas |urídicos::Ple **1 Estado:** público (todos) **Resultado:** 100.00 % **Idioma:** pt\_BR **Última atualização:** Ter 05 Jun 10:44:19 2018 *Palavras-chave* perito, perícia *Sintoma (público)* O Cartório expede comunicação para o Perito, porém este não consegue visualizar e responder. *Problema (público)* O perito deverá ter 02 (dois) papéis associados ao cadastro dele para concluir o procedimento de juntar laudo da perícia ao processo no sistema PJe1G. - Perito: Utilizado para realização de perícias<br>- Jus postulandi: Utilizado para recebimento de intimações referentes à<br>perícia para qual foi nomeado. Somente com este papel é possível responder às intimações. *Solução (público)* Vide vídeos associados a este FAQ. O usuário primeiramente deverá acessar o sistema PJe 1G com o papel de "Perito" para cadastrar sua agenda de disponibilidade, que ficará visível aos cartórios para designação de perícias. Com a agenda cadastrada, o cartório poderá intimar o perito e esse por sua vez visualizará a intimação através do papel de "Jus Postulandi". Uma vez a intimação recebida e lida, o perito deverá alternar o papel de Jus postulandi para Perito e lá responderá (anexará) o laudo no processo, conforme vídeo.